## **Procédure d'inscription aux épreuves EP1 et EP3 du CAP AEPE**

# **SESSION 2024**

### **Merci de lire attentivement ce document**

#### **1 ère ETAPE : CONNEXION AU PORTAIL « CYCLADES »**

**Cliquer sur le lien ci-dessous : faire (Ctrl + clic)**

<https://cyclades.education.gouv.fr/cyccandidat/portal/login>

La page suivante s'affiche :

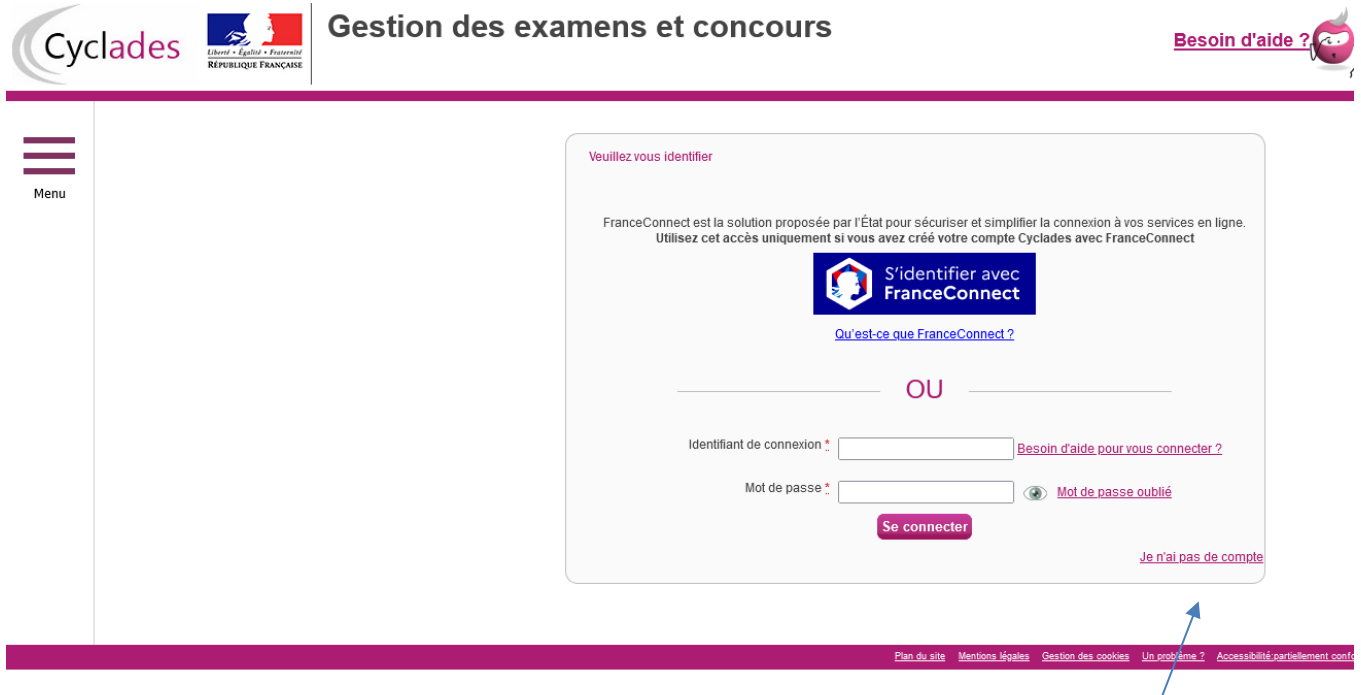

## **2 ème ETAPE : CREATION OBLIGATOIRE D'UN « COMPTE CANDIDAT »**

Vous devez créer un compte candidat s'il s'agit d'une première inscription sur l'application informatique « Cyclades ».

**Pour créer votre compte**, vous devez cliquer sur **« je n'ai pas de compte ».**

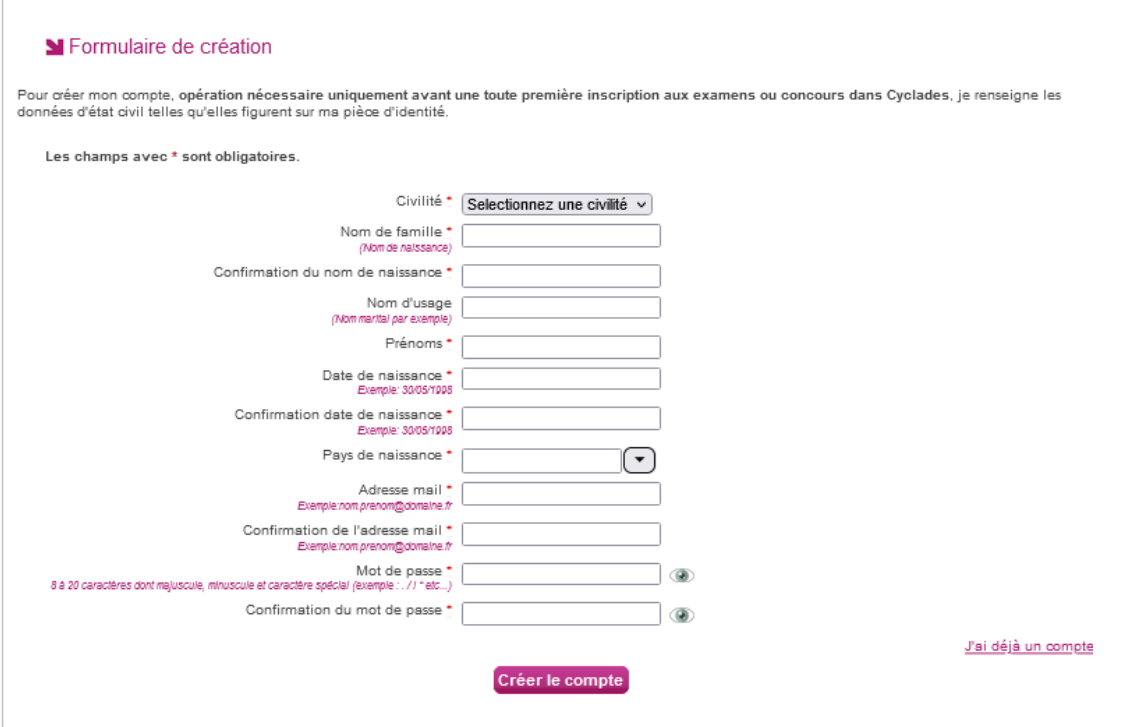

Vous saisissez l'ensemble des informations demandées (nom, prénom(s), adresse, etc…).

Vous devez **obligatoirement** renseigner une adresse électronique valide, qui vous permettra à tout moment de vous connecter à votre espace candidat.

**Cette adresse « mail » et votre mot de passe devront être conservés très précieusement pour les connexions futures.**

#### **3 ème ETAPE** : **VALIDATION DU « COMPTE CANDIDAT »**

Une fois votre compte candidat « Cyclades » créé, **vous recevez un mail à l'adresse électronique indiquée aumoment de la création du compte**.

Vous disposez alors de **48 heures pour activer votre compte,** en cliquant sur le lien qui vous est adressé par courrierélectronique.

Passé ce délai, le compte est supprimé.

**NB** : en cas d'erreur(s) d'information(s) saisie(s) lors de la création du compte, vous pourrez faire des modifications : en haut à droite, vous pouvez cliquer sur « modifier mon compte ».

#### **Attention : La modification de données du compte n'est possible que si vous n'avez pas réalisé d'inscription**

Si vous vous rendez compte d'une erreur concernant vos données personnelles une fois l'inscription réalisée, vous devrez impérativement contacter le bureau des examens

#### **5 ème ETAPE : INSCRIPTION A L'EXAMEN**

Pour vous inscrire, vous devez cliquer sur l'icône « M'inscrire » de la page d'accueil de votre compte candidat « Cyclades ».

Vous poursuivez votre inscription en suivant les 7 onglets de l'inscription :

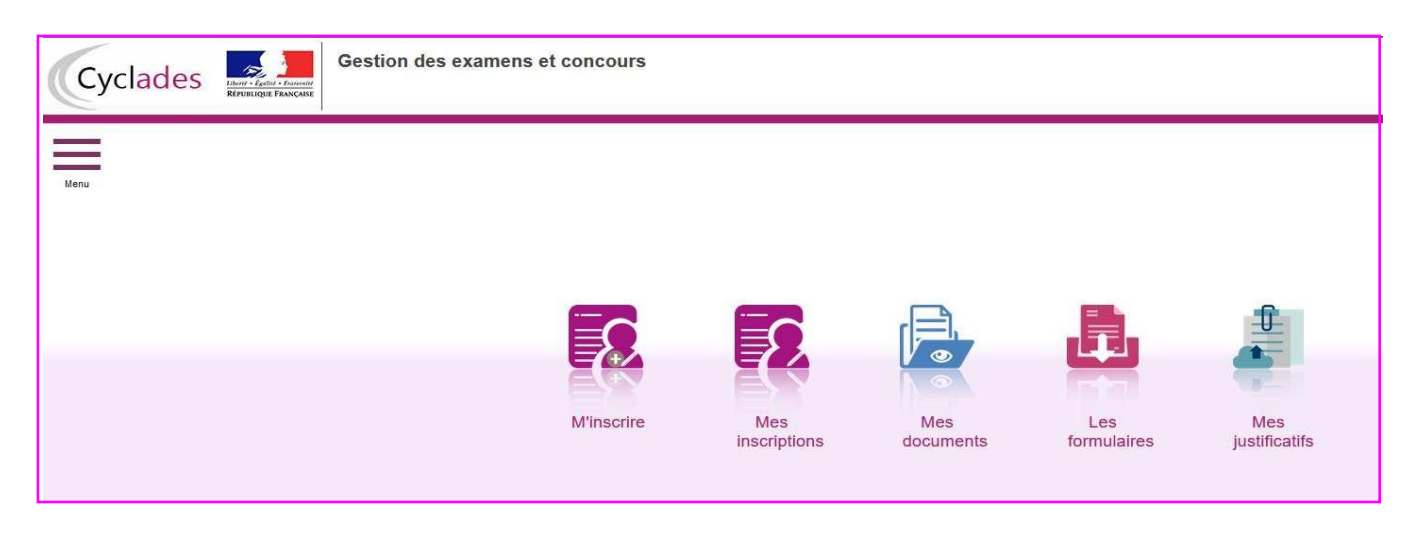

**Onglet 1 : Identification du candidat** (nom, prénom(s), adresse, numéro de téléphone…)

#### **Onglet 2 : Informations candidature** (catégorie candidat, établissement…)

Catégorie candidat : Choisir individuel salarié Etablissement : Choisir « EP1 ASS. MAT » suivi du département dans lequel vous souhaitez être convoqué. Vous serez ainsi convoqué dans votre département de résidence **dans la mesure des places disponibles**

**Onglet 3 : Qualification présentée** : Accompagnant Educatif Petite Enfance EP1, EP3 pour l'acquisition de l'agrément assistant(e) maternel(le) – 3320M

Situation professionnelle : Choisir obligatoirement Assistante maternelle Choix de la forme de passage **:** Choisir obligatoirement Globale

**Onglet 4 : Acquis** : vous n'avez rien à remplir. Passez directement à l'onglet suivant.

**Onglet 5 : Epreuves :** Pour l'épreuve EP3 vous devez choisir une option **:**

**Avec projet d'accueil : vous envoyez votre projet avant le 12 avril Sans projet d'accueil : vous préparez un projet d'accueil le jour de l'épreuve.**

**Ce choix est très important et il est définitif. Après le 24 novembre 2023 (fermeture du site d'inscription) vous ne pourrez plus le modifier.**

**Onglet 6 : Récapitulatif** rappel des informations que vous avez saisies

Vérifiez votre inscription ;

Pour toute modification, cliquez sur « précédent » pour revenir à l'onglet concerné **Si l'inscription est correcte : CLIQUER SUR ENREGISTRER**

#### **Onglet 7 : numéro d'inscription**

**Imprimer le récapitulatif de votre inscription**

### **6 ème ETAPE : EDITION ET ENVOI DU RÉCAPITULATIF D'INSCRIPTION**

Depuis votre compte candidat, vous pourrez éditer le récapitulatif d'inscription à l'examen dans la rubrique « MES DOCUMENTS ».

Vous devez le vérifier et s'il y des erreurs, faire les modifications en rouge.

Vous devez **obligatoirement le dater, le signer et le déposer dans la rubrique « Mes justificatifs » au plus tard le 8 décembre 2023 ainsi que les pièces justificatives qui seront indiquées au verso du récapitulatif d'inscription** (ex : photocopie de la carte nationale d'identité, du diplôme…).

 $\sqrt{2}$  **SI vous ne déposez pas le récapitulatif d'inscription et les pièces justificatifs, au plus tard le 8 décembre 2023, votre pré-inscription sera annulée et vous ne pourrez pas passer les épreuves du CAP.**